## Step by step instructions

## Device manual

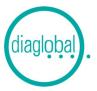

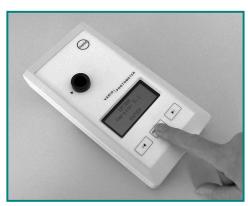

1. Switch on:
Press ON/ENTER
Wait for device check and confirm with ON/ENTER

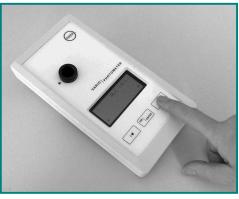

**2. Select test:**Press arrow key until required test appears

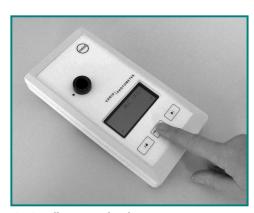

**3. Confirm required test:** Press ON/ENTER

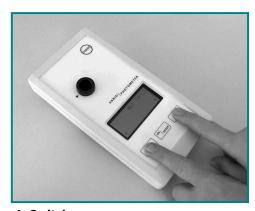

**4. Switch on:**Press both arrow keys at the same time

## Note:

If SERVICE appears after the device check, the device has a fault.

In this case, please contact our customer service at +49 (0) 30-6576-2597.